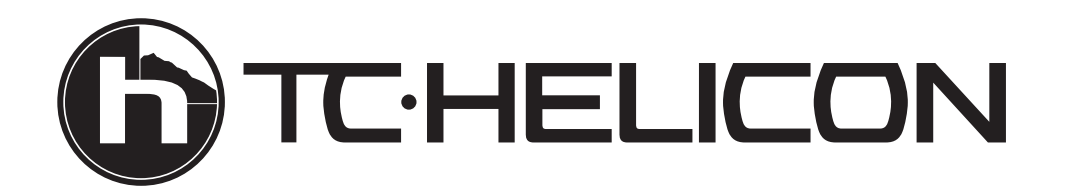

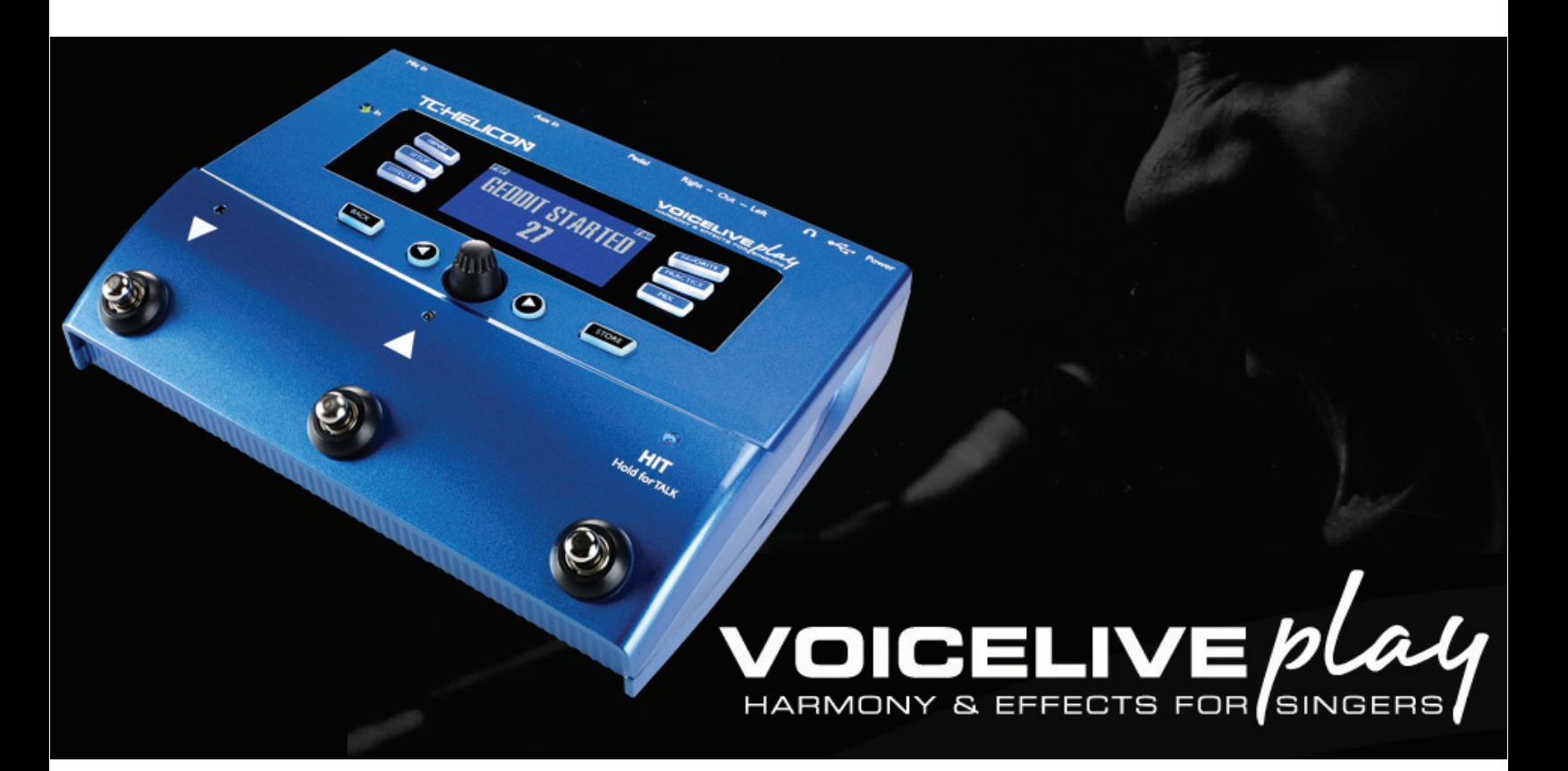

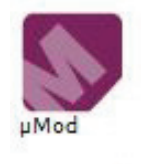

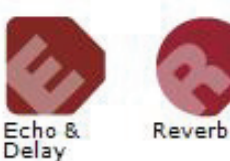

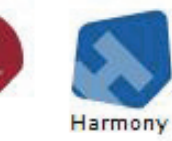

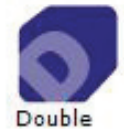

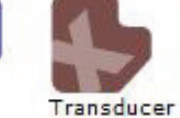

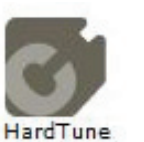

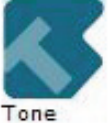

Correction

## **MANUALE D'USO v2.0**

# **Sommario**

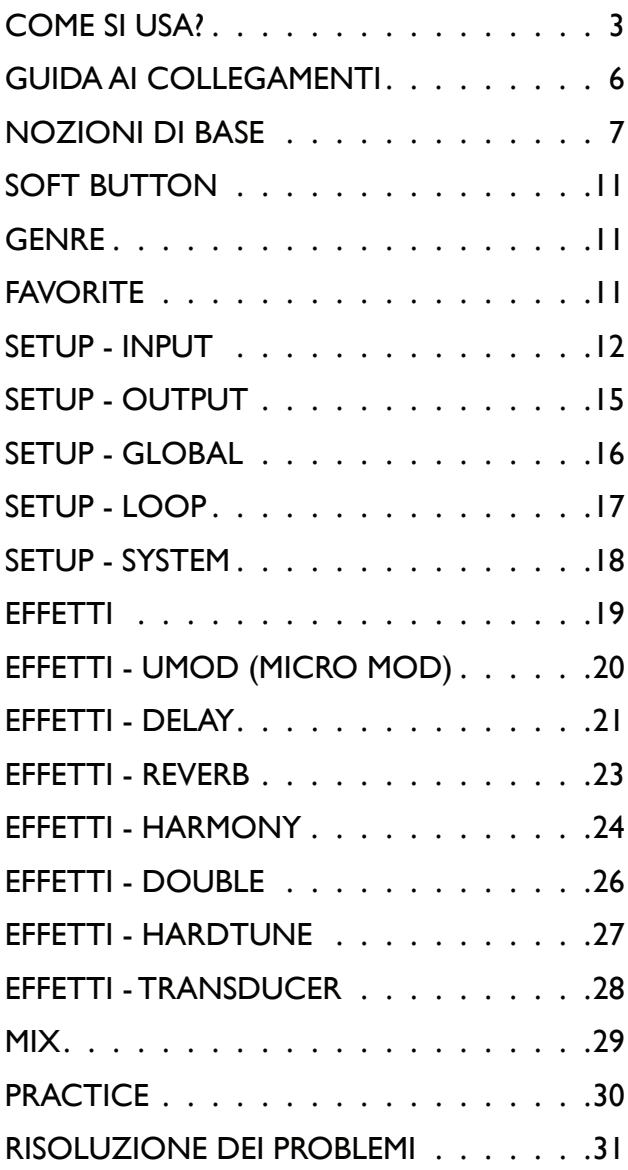

# **Come si usa?**

La seguente sezione fornisce alcuni esempi su come VoiceLive Play può essere utilizzato. Naturalmente, ogni setup è differente per cui potresti individuare modalità diverse, più adatte alle tue esigenze!

#### Non dispongo di nulla... solo VoiceLive Play e un paio di cuffie!

- 1. Premi Setup e scorri alla pagina INPUT.
- 2. Dal menu ROOMSENSE, scegli VOICE.
- 3. Premi il tasto BACK.
- 4. Collega le cuffie.
- 5. Cantando, premi il tasto MIX e regola il parametro HEADPHONE LEVEL fino ad impostare il livello più adeguato.
- 6. Premi il tasto BACK.
- 7. Usa la manopola Control per scorrere e navigare tra i preset. Prova a usare il pulsante HIT!

Dispongo di un microfono, un paio di cuffie e di una chitarra acustica, oppure una chitarra elettrica con amplificatore, un pianoforte acustico, o un piano elettrico dotato di altoparlanti…

- 1. Premi Setup e scorri alla pagina INPUT.
- 2. Dal menu INPUT, scegli il tipo di microfono.
- 3. Dal menu ROOMSENSE, seleziona AMBIENT/AUTO.
- 4. Premi il tasto BACK.
- 5. Collega il microfono.
- 6. Cantando,regola la manopola Mic fino a quando l'indicatore LED si illumina diVERDE (anche il giallo può andare bene, ma evita di farlo diventare 'rosso di rabbia' - significa che il segnale è troppo intenso).
- 7. Collega le cuffie.
- 8. Canta nel microfono e suona la chitarra/il piano.
- 9. Premi il tasto MIX e regola i livelli ROOMSENSE e HEADPHONE, per ottenere il bilanciamento ottimale tra la voce e il segnale strumentale.
- 10. Premi il tasto BACK.
- 11. Usa la manopola Control per scorrere e navigare tra i preset; prova alcuni preset dotati di armonie. I microfoni RoomSense riprenderanno il suono strumentale cercando di rilevare la tonalità della canzone eseguita!

## **Come si usa?**

Ho un microfono e un sistema PA che uso suonando con una band. Vorrei che le armonie risultassero automaticamente con la giusta tonalità…

- 1. Segui i punti precedenti da 1 a 6.
- 2. Con i livelli d'uscita del sistema PA completamente abbassati, collega i cavi XLR dall'uscita di VoiceLivePlay all'ingresso (o agli ingressi) del mixer.
- 3. Premi MIX e abbassa completamente il livello ROOMSENSE.
- 4. Premi BACK.
- 5. Cantando nel microfono, aumenta lentamente il livello del sistema PA fino ad impostare un volume adeguato per poter cantare insieme agli altri elementi della band.
- 6. Usa la manopola Control oppure i pulsanti Up e Down (Su/Giù) per selezionare i preset. Prova i preset HardTune o Harmony:VoiceLive Play cercherà di rilevare la tonalità dall'esecuzione strumentale della band. In caso di problemi, prova a posizionare VoiceLive Play più vicino ad uno strumento armonico (una chitarra, una tastiera) o al suo amplifcatore.

Voglio cantare su una base registrata in stile Karaoke, usando il mio lettore mp3 o un computer.

**Per i lettori mp3, collega il dispositivo all'ingresso AUX con un cavo jack da 1/8".** 

#### **Per l'uscita del computer, collega VoiceLive Play al computer usando il cavo USB fornito in dotazione.**

- a. Individua il Pannello di Controllo Audio.
- b. Imposta VoiceLive Play come dispositivo d'uscita predefinito (default).
- c. Conferma premendo Applica.
- d. Dato che i computer possono variare notevolmente da utente a utente, suggeriamo di ricercare informazioni relativamente al tuo particolare sistema operativo o casa produttrice del computer per ottenere direttamente ulteriore assistenza.Anche i forum rappresentano un'ottima fonte di informazioni, unitamente al sistema di documentazione e supporto del costruttore.
- 1. Se desideri usare la funzione Vocal Cancel per rimuovere la linea vocale principale:
- 2. Premi Setup
- 3. Raggiungi Pagina 2 (OUTPUT)

## **Come si usa?**

- 4. Premi il "soft button" blu, accanto a VOCAL CANCEL
- 5. Usa la manopola Control per cambiare l'impostazione su ON
- 6. Premi Back per uscire.
- 7. Scegli un preset che ti piace e che intendi utilizzare.
- 8. Avvia la riproduzione della traccia nel lettore mp3 o nel computer.
- 9. Canta e esprimi tutto/a te stesso/a!

#### Suggerimenti sull'uso del Looping

Quando arriva il momento di usare il looping, la chiave di tutto è fare pratica. Potresti avvertire un breve gap tra la fine della frase e il momento in cui il loop ricomincia. Questo accade quando si sbaglia il momento in cui si preme il pulsante PLAY/REC/O-DUB. Presta molta attenzione nel coordinare la pressione del pulsante in base alla cadenza del tempo, così da far combaciare perfettamente la fine e l'inizio del loop.

Sperimenta l'appassionante LOOP MODE e scegli una sonorità vocale diversa per il layer O-DUB successivo. È possibile ottenere ottimi risultati semplicemente variando le sonorità che fanno parte del loop.

Quando si aggiunge un layer O-DUB, è possibile registrarne diversi passaggi senza dover avviare e fermare il looper. Ciò consente di aggiungere numerose parti, le quali possono essere rimosse con una singola azione UNDO (possono comunque essere ripristinate ripetendo di nuovo l'azione UNDO).

L'uso dell'unità Switch3 fornisce l'accesso permanente alle funzioni looping senza dover premere i pulsanti Up/Down (Su/Giù) di VoiceLive Play; in questo modo, questi due pulsanti possono essere assegnati alla selezione della Tonalità/Scala (Key/Scale). Inoltre non dovrai entrare e uscire dalla modalità loop per cambiare preset: questa si deselezionerà automaticamente per cui potrai scegliere un nuovo suono.

I pulsanti dell'unità Switch3 sono mappati come segue:

- 1. Rec/Play/O-Dub
- 2. Stop/Clear (Hold)
- 3. Undo

Il vantaggio di disporre della funzione Undo in un pulsante separato consiste nel poter azionare l'Undo perfettamente a tempo, piuttosto che dover attendere un istante necessario per far rilevare l'azione Hold (tenendo premuto il pulsante).

Nota: Quando un'unità Switch3 risulta collegata, la selezione Key/Scale viene automaticamente assegnata ai pulsanti Up/Down di VoiceLive Play. Quando Switch3 non è collegato, la selezione Key/Scale rimane assegnata ai pulsanti Up/Down, per cui occorrerà accedere al menu Setup per assegnarli al Looping.

Per maggiori informazioni su Switch 3:

```
www.tc-helicon.com/products/switch-3
```
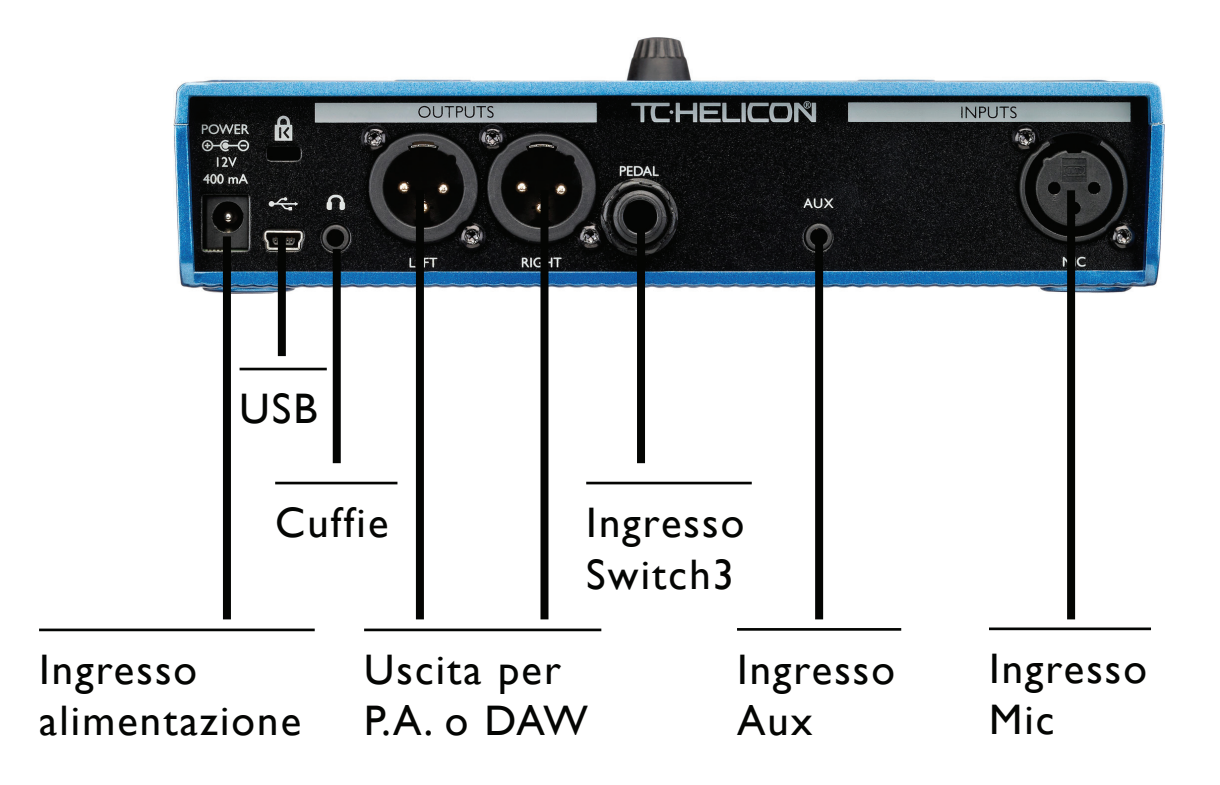

Ingresso alimentazione (Power) - Collega l'alimentatore fornito in dotazione.

USB - Collega il tuo computer usando il cavo fornito in dotazione. Usa l'applicazione VoiceSupport per gestire i preset e aggiornare il Firmware. www.tc-helicon.com/products/voicesupport.

Cuffie - Uscita per le cuffie.

Left+Right - Uscite XLR principali per collegare VoiceLive Play al sistema P.A. o ad un'interfaccia audio. Usa sempre cavi bilanciati per evitare ronzii.

Ingresso Switch3 - Usa un cavo TRS per collegare l'unità Switch 3, utile per controllare il looping. Usando Switch3, è possibile accedere al looping senza dover usare i pulsanti UP/DOWN (Su/Giù).

Ingresso Aux - Usa un cavo con connettori jack da 1/8" per collegare qualsiasi sorgente musicale. Quando un segnale viene rilevato in questo ingresso,VoiceLive Play lo utilizzerà come sorgente musicale per rilevare le informazioni di Tonalità/Scala (Key/Scale).

Ingresso Mic - Questo è il punto in cui avviene la magia. Collega il tuo microfono (dinamico, a condensatore, oppure il modello MP-75). Ricordati di impostare il tipo di microfono e il livello, come descritto nella Guida Rapida.

\*ATTENZIONE: USA SEMPRE UN ALIMENTATORE TC-HELICON. L'UTILIZZO DI QUALSIASI ALTRO ALI-MENTATORE POTREBBE CAUSARE UN GUASTO ALL'UNITÀ, NON COPERTO DALLA GARANZIA.

## **Nozioni di base**

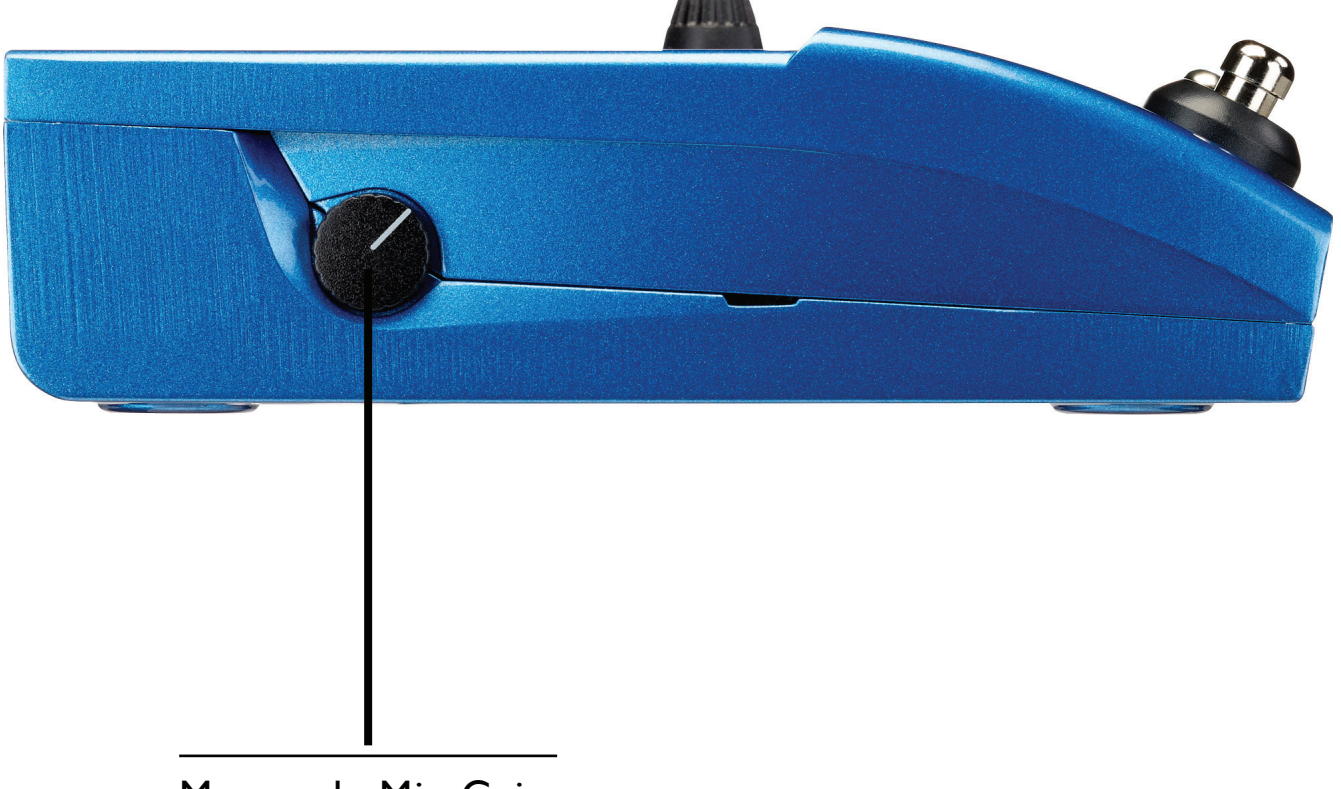

Manopola Mic Gain

Una volta collegato il microfono e selezionato il Mic Type (Pag. 12 - Dynamic, Condenser, MP-75), usa la manopola Mic Gain per impostare il livello d'ingresso (il guadagno) del microfono.

Aumentando il livello, occorre prestare attenzione all'indicatore LED presente nella parte superiore del pannello di VoiceLive Play. L'obiettivo consiste nel farlo illuminare di colore Verde; se a volte il LED si illumina di colore Giallo (in corrispondenza dei passaggi vocali cantati con maggiore intensità di volume) non è un problema, ma non dovrebbe mai illuminarsi di Rosso - in questi casi, occorre ridurre il livello. Quando il LED si illumina di rosso significa che è stato rilevato un sovraccarico in ingresso - e quindi che i tuoi polmoni sono troppo potenti!

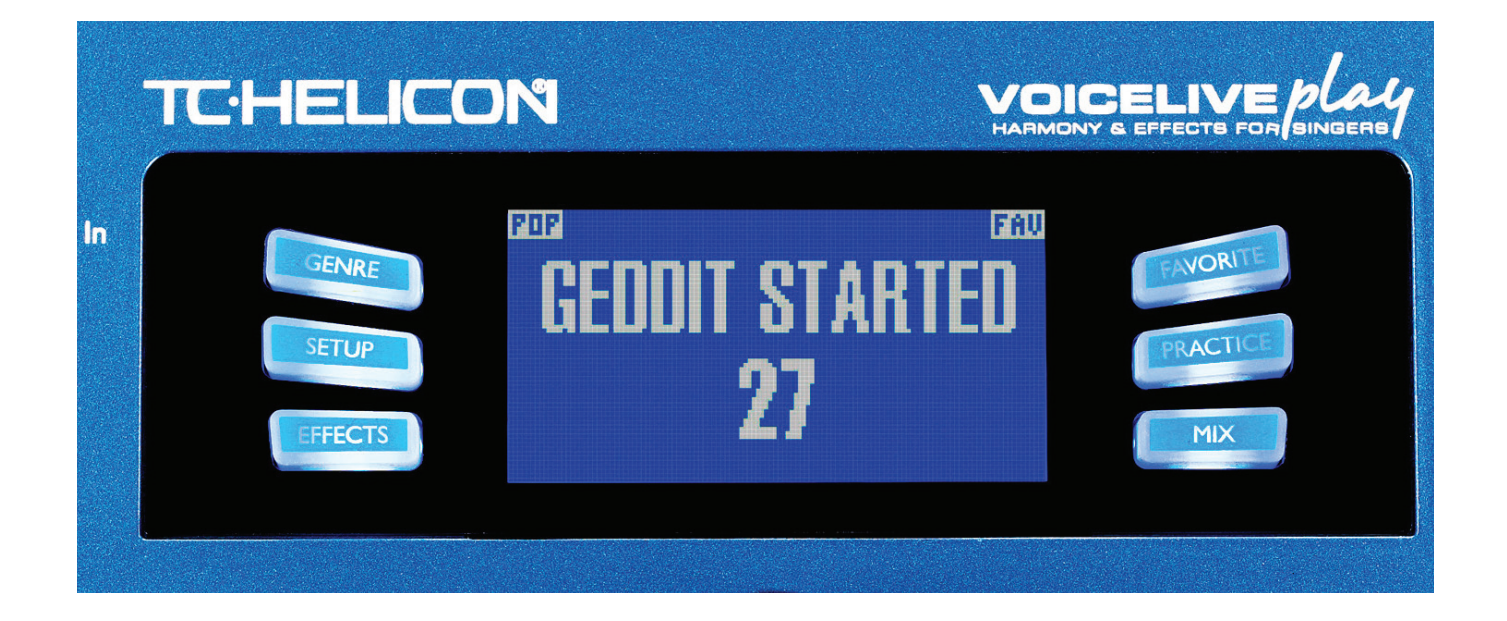

## **Display LCD**

- 1. Nome della Patch (nella figura: "Geddit Started")
- 2. Numero della Patch (nella figura: "27")
- 3. FAV Indica che il preset in uso è stato 'taggato' come Favorite
- 4. NP Indica che le informazioni di tonalità/scala del NaturalPlay vengono elaborate dal sistema
- 5. LOOP Mostra quando un loop risulta in esecuzione in background
- 6. GENRE Visualizza il nome del genere selezionato nella schermata Genre. Non appare quando il genere selezionato è ALL.

## **Nozioni di base**

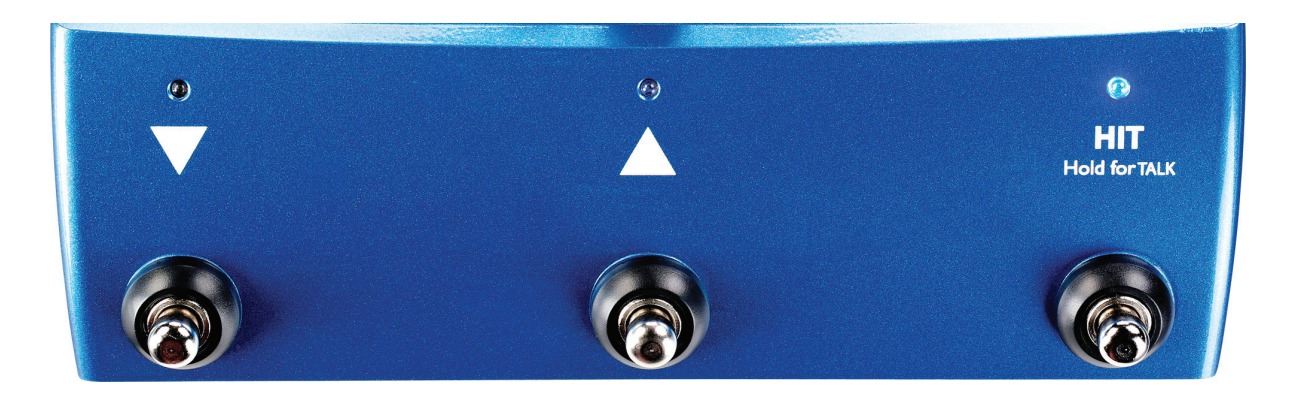

### **Pulsanti e operazioni**

- 1. I pulsanti UP/DOWN (SU/GIÙ) permettono di navigare e scorrere i diversi preset. Premi una volta per passare singolarmente da un preset all'altro; tieni premuto per scorrere velocemente.
- 2. HIT/TALK Nell'utilizzo normale, questo pulsante agisce come 'pulsante HIT'. Quando attivato, uno o più effetti verranno aggiunti alla patch attuale. Questa funzionalità è perfetta per aggiungere gli effetti, quali le armonie, nel ritornello di un brano o anche in una singola linea o parola.
- 3. Tenendo premuto il pulsante HIT/TALK, VoiceLive Play entrerà in modalità TALK. Tutti gli effetti vengono disattivati e il segnale dell'ingresso microfonico viene passato direttamente all'uscita. Questa funzionalità è particolarmente utile quando il cantante vuole parlare al pubblico senza alcun effetto applicato alla voce.
- 4. Per accedere alla modalità LOOP, tieni premuti simultaneamente i pulsanti UP/DOWN. Una volta attivata la modalità LOOP, il pulsante DOWN controllerà le funzioni REC/PLAY/ OVERDUB, il pulsante UP controllerà le funzioni STOP/CLEAR, mentre il pulsante HIT permetterà di uscire dalla modalità LOOP. È possibile uscire dalla modalità mentre il loop è ancora in esecuzione; ciò significa che è consentito scegliere una nuova sonorità vocale e quindi accedere nuovamente alla modalità LOOP e sovrapporre una nuova parte. Tieni premuto il pulsante DOWN dopo aver aggiunto un layer OVERDUB per annullare (UNDO).

**\***La modalità LOOP è l'azione predefinita che si abilita quando si tengono premuti simultaneamente i pulsanti UP e DOWN. In alternativa, è possibile impostare la modalità KEY/SCALE (dalla pagina 5 del menu SYSTEM, funzione UP/DN), come descritto successivamente.

- 5. Per accedere al TAP TEMPO, tieni premuti simultaneamente i pulsanti UP e HIT. Quando il display LCD mostra il tempo, batti sul pulsante HIT cadenzando il tempo del brano in esecuzione. Una volta terminato, smetti di battere sul pulsante: il display tornerà alla schermata del preset.
- 6. Per accedere alla modalità KEY/SCALE e selezionare la Tonalità/Scala da usare con gli effetti Harmony e Hardtune, tieni premuti simultaneamente i pulsanti UP e DOWN. Per salvare Tonalità/Scala selezionati, premi EXIT.

**\***Se non conosci la tonalità e la scala della canzone da eseguire, prova ad usare l'ultimo accordo del brano come tonalità (KEY) e Major 2 come scala (SCALE) - si tratta di un'impostazione che spesso può risultare corretta, soprattutto nella musica popolare.

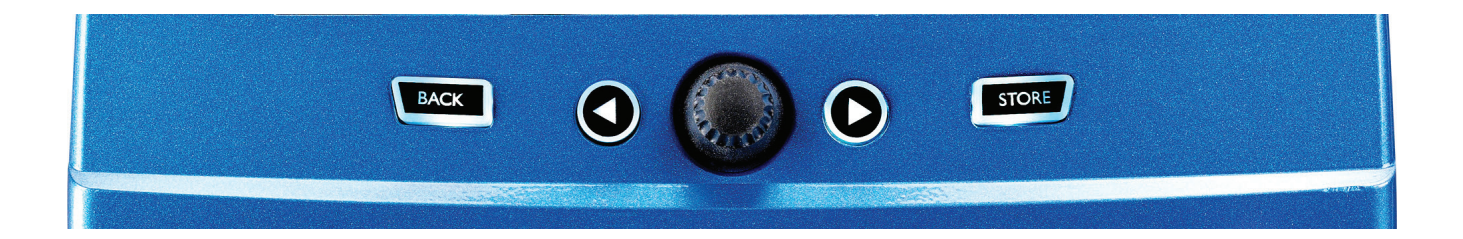

### **Manopola Control e tasti Freccia**

La manopola Control è utile per scorrere i preset, nonché per muoversi tra le diverse impostazioni all'interno dei menu Edit, System o altri. I tasti Freccia agiscono in modo simile, scorrendo singolarmente i preset, gli Style, le impostazioni Genre ecc..

#### **Tasto Back**

Permette di uscire dalla pagina o dalla modalità selezionata/in uso.

#### **Tasto Store**

Dopo aver modificato un preset, è sufficiente premere STORE per salvare la modifica. Alla prima pressione del tasto, apparirà una finestra con nome/locazione, che permette di rinominare il preset e/o ricollocarlo in altra locazione. Premendo nuovamente STORE, il preset verrà salvato unitamente al nuovo nome e/o nella nuova locazione.

Per cambiare il nome del preset, premi una volta il tasto STORE, quindi premi il 'Soft Button' blu a sinistra del display per modificare le lettere/numeri. Premi nuovamente STORE per completare la procedura.

Per salvare il preset in uso in una LOCATION diversa, premi una volta il tasto STORE, quindi premi il 'Soft Button' blu a destra del display e usa la manopola Control per selezionare il numero della locazione di destinazione del preset. Premi nuovamente STORE per completare la procedura.

Se dovessi cambiare idea e non volessi più salvare le modifiche apportate, è sufficiente premere il tasto BACK.

I Soft Button e la loro operatività saranno descritti più dettagliatamente nella pagina successiva.

## **Soft Button**

Sono presenti sei (6) tasti "soft", tre (3) su ciascun lato del display LCD. Ciascun tasto è 'contestuale': significa che quando la sua funzione è disponibile il tasto sarà illuminato con un LED BIANCO o BLU. In assenza di funzioni disponibili, il tasto risulterà disattivato/non illuminato. In modalità "LED BIAN-CO", l'azione del tasto equivarrà a quella del testo stampato su di esso. In modalità "LED BLU", il tasto consentirà la selezione del segmento di display LCD visualizzato accanto e in corrispondenza del tasto stesso. Non tutti i menu utilizzano tutti i sei (6) tasti.

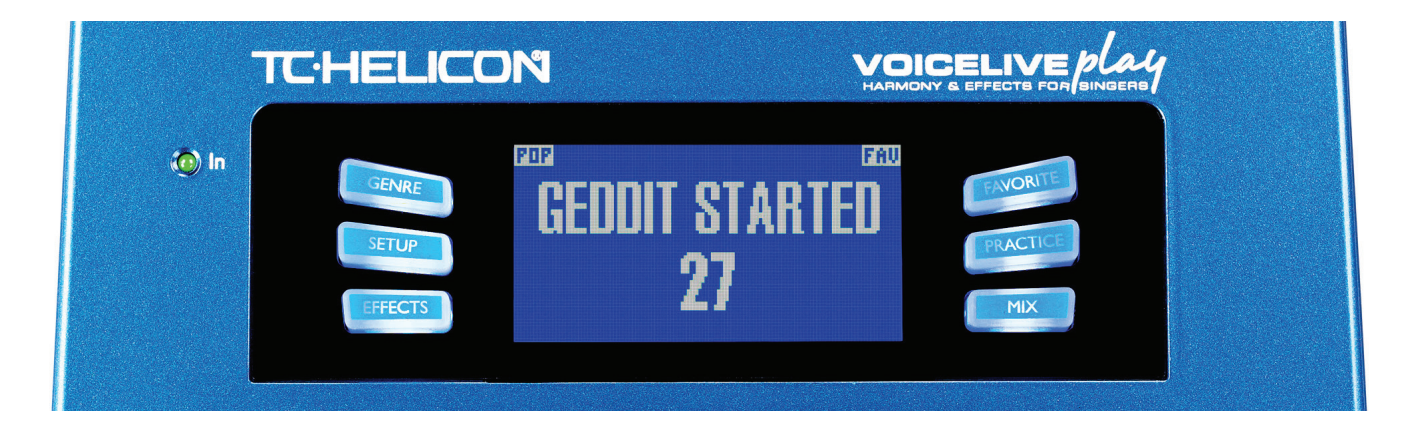

# **Genre**

Classificazioni di preset in base a categorie: dallo stile musicale alla tipologia di effetto. Una volta entrato nel menu GENRE, usa la manopola Control per navigare tra le opzioni disponibili. Premi BACK per tornare alla pagina principale, in cui verranno visualizzati solo i preset contenuti nel GENRE precedentemente selezionato. I preset possono essere associati a diversi Genre.

## **Favorite**

Il tasto "Favorite" assegna lo stato di "FAV" ('preferito') al preset in uso. Quando attivo, l'indicazione FAV sarà visibile nell'angolo superiore destro del display LCD, come mostrato nella figura sopra.

Assegnando il "FAV" a uno o più preset, questi saranno visibili come lista quando si sceglie FAV dal menu GENRE. In assenza di preset "FAV", l'opzione FAV non apparira tra i GENRE a disposizione.

**\***L'uso dei FAV costituisce un ottimo sistema per creare una 'set-list' dedicata a un brano o un'esibizione, oppure per raggruppare tutti i preset personali così da poterli facilmente individuare e selezionare.

Premendo il tasto SETUP si entra nell'omonimo menu, che comprende 6 pagine e che permette il controllo delle funzioni generali di VoiceLive Play:

**Mic Type** – Seleziona il tipo di microfono.

Sono disponibili 4 impostazioni:

- 1. DYNAMIC MIC– per microfoni dinamici (come ad esempio i modelli SM-58 o OM5)
- 2. CONDENSER MIC per microfoni a condensatore (come il Beta 87A)
- 3. MP-75 MIC per l'utilizzo del microfono MP-75 TC-Helicon, che include un pulsante utile al controllo di varie funzionalità di VoiceLive Play, come le funzioni HIT o il LOOP.

**\***Selezionando "MP-75", la funzione HIT viene assegnata come predefinita al Mic Control.

4. USB – Il segnale audio digitale può essere passato a VoiceLive Play tramite la porta USB. È possibile selezionare USB Left o USB Right, per inviare il segnale vocale in mono, da una DAW all'unità.

**Room Sense** – Controlla il modo in cui operano i due microfoni integrati RoomSense. Sono disponibili 3 impostazioni:

1. AMBIENT – RoomSense utilizza i microfoni di bordo e passa il segnale tramite l'uscita cuffie. Il controllo di livello del RoomSense è disponibile nella sezione MIX. Per evitare il feedback, l'uscita RoomSense viene passata solo alle cuffie e non alle uscite principali XLR.

**\***Prova ad usare l'impostazione AMBIENT unitamente ad un microfono che riprende il segnale di uno strumento (ad esempio, una chitarra acustica o un piano) e mixa questo segnale alla voce. È anche possibile mixare una minima quantità di segnale AMBIENT per il sistema in-ear monitor, così da avere la sonorità ambientale insieme al segnale vocale.

- 2. AMBIENT/AUTO Oltre alla possibilità di avere l'uscita RoomSense nel mix in cuffia, i microfoni RoomSense rileveranno anche la presenza di informazioni musicali dal suono ambientale (provenienti da un singolo strumento o anche un'intera band!), in modo tale da determinare le informazioni di tonalità e scala (KEY/SCALE) per gli effetti Harmony/Hardtune.
- 3. VOICE I microfoni RoomSense sono utilizzati come ingresso vocale principale. Questa modalità è fruibile solo usando le cuffie.

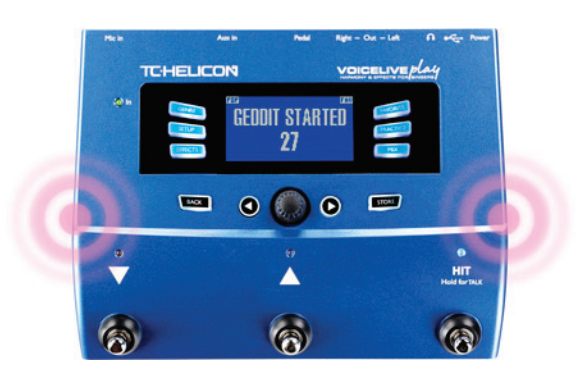

**Aux in Type** – Esegue dei calcoli "magici" che contribuiscono a rendere più accurate le armonie generate.

Sono disponibili 2 impostazioni:

- 1. LIVE Da usare quando si suona dal vivo o processando una traccia vocale registrata da una DAW usando l'ingresso AUX, per fornire tracce guida.
- 2. TRACKS Da usare per cantare insieme a musica pre-registrata, ad esempio con un lettore mp3.

**Mic Control** – Imposta l'azione associata al tasto del microfono (MP-75).

Sono disponibili 4 impostazioni:

- 1. HIT Il tasto del microfono controlla la funzione del pulsante HIT nelle patch in cui questa funzione risulta assegnata.
- 2. HIT + TALK Premendo il tasto del microfono si attiva la funzione HIT. Tenendo premuto il tasto del microfono si attiva la modalità TALK, che bypassa tutti gli effetti. Premere nuovamente il tasto per uscire dalla modalità TALK.
- 3. PRESET UP Per scorrere ciclicamente i preset, avanzando all'interno del menu.
- 4. LOOP Attiva o disattiva la funzione RECORD/PLAY/O-DUB per il Looping.

#### **Tone Style** – Gli Style applicano quantità variabili di Adaptive EQ, Compressione e Gate.

Sono presenti 9 Style da scegliere:

- 1. OFF Nessun Tone Style applicato.
- 2. NORMAL Applica al segnale una leggera equalizzazione nelle basse, medie e alte frequenze, leggera compressione e una minima parte di Gate (quando il livello d'ingresso si abbassa sufficientemente, l'ingresso viene silenziato).
- 3. LESS BRIGHT Simile al Normal, ma con una minore enfasi EQ sulle alte frequenze.
- 4. NORM+WARMTH Simile al Normal, con una leggera accentuazione delle frequenze medie per dare un certo calore alla voce.
- 5. MORE COMP Utilizza le impostazioni Normal di EQ e Gate, ma con un'impostazione del compressore più aggressiva. Style indicato per le voci dotate di un'ampia gamma dinamica, quindi per tenere i livelli sotto controllo.
- 6. NORM NO GATE Rimuove la funzione Gate dallo Style Normal. Ciò significa che anche ai livelli più bassi di segnale in ingresso, il microfono risulterà attivo - voce più intima e "sensuale".
- 7. LESS BRIGHT NG Uguale a LESS BRIGHT, ma senza funzione Gate.
- 8. WARMTH NG Uguale a NORM+WARMTH, ma senza funzione Gate.
- 9. MORE COMP NG Uguale a MORE COMP, ma senza funzione Gate.

#### **Pitch Cor Amt**

Il Pitch Correction Amount permette di controllare la quantità di Auto-Chromatic Pitch Correction (ovvero di correzione automatica del pitch) che VoiceLive Play applica a tutti i segnali provenienti dal microfono. Per una sonorità naturale, riteniamo che regolando l'impostazione a 50% o a valori inferiori si ottenga un buon punto da cui cominciare. In caso di difficoltà nel raggiungere la tonalità di certe note, oppure se si desidera applicare una sonorità 'Auto-Tune' all'intera esecuzione vocale, sperimenta il Pitch Correction Amount con valori più vicini a 100%.

**\***Se non hai mai usato la funzione Auto-Chromatic Pitch Correction, potresti avvertire il suono processato dalla Correzione come "raddoppiato". Ciò è dovuto al fatto che stai ascoltando sia il segnale processato e corretto da VoiceLive Play, sia la tua stessa voce tramite la naturale conduzione delle ossa nella tua testa. I due suoni avranno lievi variazioni che possono essere interpretate come un effetto "raddoppio" (o "doubling"). È assolutamente normale, ma occorre un po' di tempo e pratica per abituarcisi.Ad ogni modo, questo effetto "doubling" non sarà avvertito dal pubblico.

## **Setup - Output**

**Output** – Imposta il modo in cui VoiceLive Play passa il segnale alle uscite XLR.

Sono disponibili 3 impostazioni:

- 1. STEREO Le uscite XLR ricevono un mix stereo di tutte le voci e gli altri ingressi.
- 2. MONO Un segnale 'full-mix' MONO presente sulla parte LEFT e la voce 'DRY' sulla parte RIGHT. Ogni impostazione Tone e Pitch Cor Amt del menu Setup è inclusa nel canale RIGHT DRY.
- 3. DUAL MONO Un segnale vocale MONO con effetti (tutte le voci) nella parte LEFT, il segnale dell'ingresso AUX nella parte RIGHT. Ottima impostazione per inviare una traccia musicale ad un canale del sistema PA e le voci ad un altro canale, utile soprattutto in situazioni 'Karaoke'.

**Vocal Cancel** – Funzione che tenta di rimuovere la parte vocale da una traccia registrata.

Sono disponibili 2 impostazioni:

- 1. OFF Nessuna elaborazione applicata al segnale presente all'ingresso AUX.
- 2. ON L'elaborazione ha luogo nel tentativo di rimuovere la traccia vocale principale da un brano musicale. Questo processo è in grado di generare una base in stile "Karaoke" per poter cantare insieme al brano, includendo le infomazioni di tonalità per la generazione delle armonie. Le capacità di tale processo possono variare da brano a brano, in base a come la registrazione è stata mixata in origine.

**Lead Mute** – Silenzia la voce principale (Lead), passando in uscita solo i segnali processati.

Sono disponibili 2 impostazioni:

- 1. OFF La voce Lead è indirizzata al mix principale.
- 2. ON La voce Lead è rimossa dal mix principale.

**Digital Out Level** – Controlla il livello d'uscita della porta USB.

**Headphone Lim** – Imposta il livello raggiunto il quale il limiter dell'uscita cuffie si attiva. I livelli prossimi a 0db consentono livelli più elevati dell'uscita cuffie.

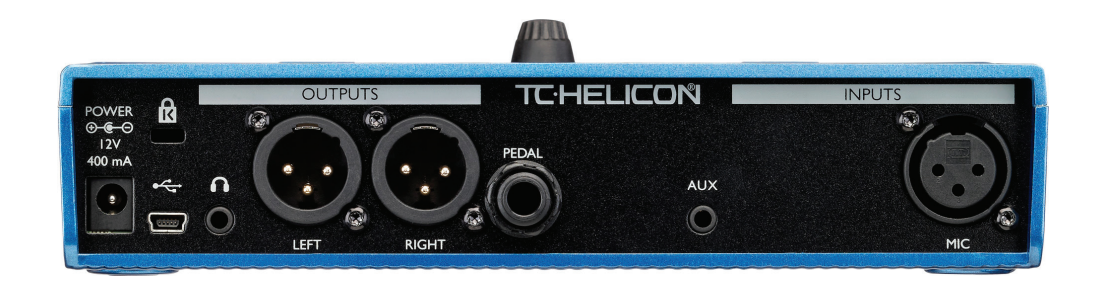

## **Setup - Global**

**Global Key** – Imposta la tonalità da usare per la generazione delle armonie e/o il Pitch Correction.

Sono disponibili 2 impostazioni:

- 1. OFF La tonalità (Key) può essere impostata individualmente in ogni singolo preset, tramite l'impostazione diretta della tonalità (C, D, F# ecc.), Room Sense o funzione Auto.
- 2. ON Quando una tonalità viene scelta in un preset, questa rimane valida ad ogni cambio di preset.

**Global Tempo** – Imposta il Tap Tempo applicato in modo globale.

Sono disponibili 2 impostazioni:

- 1. OFF Il Tap Tempo, impostato nei singoli preset, cambia passando da un preset all'altro.
- 2. ON Il Tap Tempo impostato in un preset viene mantenuto ad ogni cambio di preset.

# **Setup - Loop**

**Input** – Determina la sorgente d'ingresso usata per la registrazione del loop.

Sono disponibili 3 impostazioni:

- 1. LEAD MIX Tutte le voci e gli effetti presenti all'ingresso Mic vengono registrati nel loop.
- 2. AUX Il segnale proveniente dall'ingresso Aux viene registrato nel loop.
- 3. LEAD MIX AND AUX Sia il Lead Mix principale che l'ingresso Aux vengono registrati nel loop.

**Undo** – Abilita/disabilita la funzione Undo del loop.

Sono disponibili 2 impostazioni:

- 1. ON La funzione Undo è attiva e può essere usata per annullare l'ultima modifica effettuata sul loop. L'Undo è d'uso consueto quando, dopo aver aggiunto nel loop una sezione di cui non si è soddisfatti, si desidera tentare nuovamente. Il Loop Time (la durata del loop) è di 15 secondi.
- 2. OFF Disabilitando la funzione Undo si libera memoria rendendola disponibile per il looping. Il tempo di registrazione del loop si raddoppia a 30 secondi.

#### **Loop Feedback** – Controlla la quantità di feedback della registrazione in loop.

Quando si registra un loop usando molteplici passaggi (o parti), il segnale del primo passaggio del loop viene aggiunto al successivo, e così via. Se ognuno di questi passaggi viene messo insieme all'altro usando il 100% del volume, l'intensità del loop su cui si sta lavorando diventerebbe sempre più elevata, di passaggio in passaggio, fino a quando il segnale in uscita dall'unità non risulterà distorto.

Lo scopo del controllo Loop Feedback consiste nel prevenire questa crescita di volume. Quando si registra un nuovo passaggio su un loop, questo viene registrato al 100% del suo volume, mentre la parte di loop esistente viene miscelato al nuovo in base all'impostazione Loop Feedback.

Il calcolo funziona come segue: Ingresso  $+$  (Loop x LoopFeedback) = Loop Output. Ad esempio, Ingresso + (Loop  $\times$  90%) = Uscita  $*$ Scappa! Pericolo!\*

Molti utenti trovano che i valori attorno alla percentuale 90% funzioni in modo adeguato, ma potresti comunque individuare una diversa impostazione che potrebbe adattarsi meglio alle tue esigenze.

## **Setup - System**

**LCD Contrast** – Controlla il contrasto del display LCD. In base all'illuminazione dell'ambiente in cui ci si trova, diverse impostazioni potrebbero avere più o meno effetto.

**Funzione UP/DN** – Imposta il comportamento che si ottiene quando si premono simultaneamente i pulsanti UP/DOWN.

- 1. LOOPING Accesso alla modalità LOOP
- 2. SET KEY Accesso alla modalità KEY/SCALE

**Lead Dly** – Leggero ritardo del segnale vocale in ingresso per compensare la piccola quantità di latenza introdotta quando gli effetti vengono elaborati dal sistema. Questo ritardo del segnale permette alle voci in uscita, quali le armonie generate, di sincronizzarsi perfettamente al segnale vocale principale.

Sono disponibili 3 impostazioni:

- 1. OFF Nessun ritardo di compensazione applicato.
- 2. VOICE SYNC Il segnale vocale principale viene ritardato con una quantità uguale alla massima latenza del sistema con tutti gli effetti attivati.
- 3. AUTO Il segnale vocale principale viene ritardato con una quantità uguale alla latenza del blocco d'effetti attivato e correntemente in uso. L'impiego di un maggior numero di blocchi d'effetti aumenterà la quantità di compensazione della latenza.

**Tune Reference** – La frequenza predefinita è 440Hz e può essere variata con incrementi da 0.5Hz.

**Pitch Pipe Level** – Controlla il livello del suono Pitch Pipe usato nella pagina Practice.

Premendo il tasto Effects, VoiceLive Play accede al relativo menu Effects, composto da 7 pagine e che permette il controllo dei blocchi d'effetti.

Esiste un parametro comune a tutte le pagine degli effetti:

**Control** – Attiva/disattiva l'effetto.

Sono disponibili 3 impostazioni:

- 1. OFF Il blocco d'effetti non è attivo. Nessuna elaborazione viene eseguita.
- 2. ON Il blocco d'effetti è attivo e processerà il segnale secondo lo Style selezionato.
- 3. HIT L'effetto è assegnato alla funzione HIT, attivabile dal pulsante HIT di VoiceLive Play, oppure dal tasto del microfono MP-75 (per informazioni su come attivare la funzione Mic Control, consulta la sezione Setup - Input).

Double

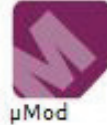

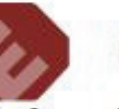

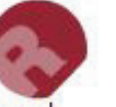

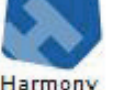

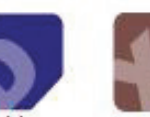

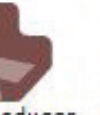

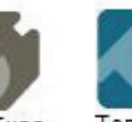

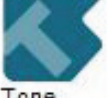

Reverb

Transducer

HardTune &<br>Correction

### I blocchi d'effetti diVoiceLive Play sono:

## ▶ µMod (Micro Mod)

Contiene gli effetti che modulano il segnale in vari modi (Flange, Phase, Pan, Rotate ecc.). Sono disponibili 2 parametri:

**Level** – Controlla il livello generale dell'effetto µMod. Premi il tasto Soft centrale del lato destro del display per selezionare questo parametro e usa la manopola Control per regolare il livello. 0dB è il livello di volume massimo dell'effetto.

**Style** – Seleziona il menu Style premendo il tasto Soft in basso a sinistra del display e usa la manopola Control per cambiare lo Style.

Sono disponibili 24 Style da scegliere:

- 1. MICROMOD CLONE
- 2. MICROMOD WIDER
- 3. THICKEN
- 4. LIGHT CHORUS
- 5. MEDIUM CHORUS
- 6. WIDE CHORUS
- 7. MONO CHORUS
- 8. FAST ROTOR
- 9. FLANGER
- 10. FLANGE FEEDBACK
- 11. FLANGE NEGATIVE
- 12. MONO FLANGE
- 13. SOFT FLANGE
- 14. PANNER
- 15. TUBE
- 16. UP TUBE
- 17. DOWN TUBE
- 18. DOWN & UP TUBE
- 19. RISE AND FALL
- 20. OTTAWA WIDE
- 21. CYLON MONO
- 22. CYLON STEREO
- 23. ALIEN VOICEOVER
- 24. UNDERWATER

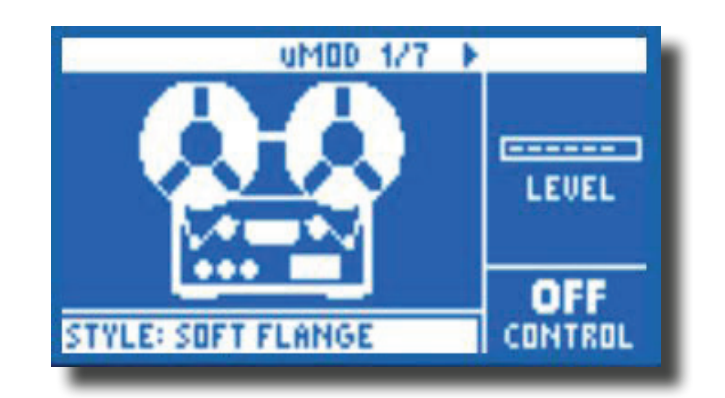

### $\blacktriangleright$  Delay

Contiene gli effetti Delay, che ripetono il segnale in ingresso in base allo Style selezionato e all'impostazione di tempo in uso.

Sono disponibili 2 parametri:

**Feedback** – Controlla la quantità di segnale ritardato e re-introdotto nel blocco d'effetti. Più il livello di feedback è elevato, più prolungato risulterà il periodo di tempo dell'effetto Delay.

**Style** – Seleziona il menu Style premendo il tasto Soft in basso a sinistra - risulterà l'unico attivo/illuminato sul lato sinistro del display.

Sono disponibili 18 Style da scegliere:

- 1. QUARTER
- 2. EIGHTH
- 3. TRIPLET
- 4. DOTTED
- 5. LONGDOT
- 6. LONGTRIP
- 7. SIXTEENTH
- 8. PINGPONG 1
- 9. PINGPONG 2
- 10. PINGPONG 3
- 11. MULTITAP 1
- 12. MULTITAP 2
- 13. MULTITAP 3
- 14. MULTITAP 4
- 15. MULTITAP 5
- 16. MULTITAP 6
- 17. CLASSICSLAP
- 18. SINGLESLAP

**Advanced** - Per accedere al menu Advanced, tieni premuto uno qualsiasi dei tasti Soft con LED BLU. Per uscire dal menu Advanced, premi BACK.

**Filter Style -** Aggiunta di filtri che simulano varie sonorità o diversi tipi di unità Delay hardware. Sono disponibili 13 Style da scegliere:

- 1. Digital
- 2. Tape

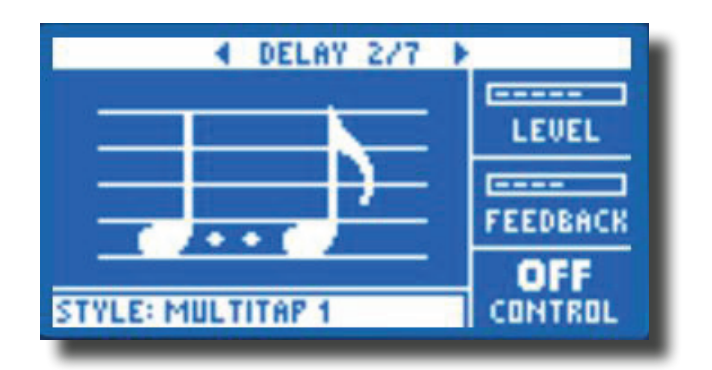

- 3. Analog
- 4. Radio
- 5. Megaphone
- 6. Cell Phone
- 7. Lo-Fi
- 8. Hi Cut 1
- 9. Hi Cut 2
- 10. Hi Cut 3
- 11. Low Cut 1
- 12. Low Cut 2
- 13. Low Cut 3

\*Alcuni Style risultano 'consistenti', ovvero il suono è effettato (come il Megaphone) e le seguenti "ripetizioni" del Delay risuoneranno allo stesso modo. Alcuni sono cumulativi, come lo Style "Analog", in cui l'elaborazione è applicata all'intero feedback loop, andando a modificare nel tempo la sonorità del Delay. Sperimenta i diversi Style disponibili e individua quello più adatto alla particolare sonorità che intendi ottenere.

**Tempo** - Parametro che permette di impostare manualmente il tempo del Delay.

Le impostazioni vengono salvate in ciascun preset, ma possono essere sostituite (ma non sovrascritte) dal Global Tempo, se attivo (ON).

### **F** Reverb

Crea un "ambiente" che circonda il segnale vocale. Essenzialmente, inserisce il segnale vocale diretto all'interno di uno spazio simulato, piccolo o grande, per restituire un senso di profondità e distanza.

Sono disponibili 3 parametri:

**Level** – Controlla il livello generale dell'effetto Reverb. Premi il tasto Soft centrale del lato destro del display per selezionare questo parametro e usa la manopola Control per regolare il livello. 0dB è il livello di volume massimo dell'effetto.

**Decay** – Determina il tempo impiegato dal riverbero per dissolversi. Generalmente, l'uso di tempi più lunghi restituisce ambienti di grandi dimensioni, mentre tempi più brevi simulano spazi più piccoli. Ciascun preset dispone di un proprio tempo di decadimento (DecayTime), ma è possibile modificarlo.

**Style** – Determina le dimensioni dello spazio simulato e anche il tipo di materiale usato per creare la simulazione.

Sono disponibili 28 Style da scegliere:

- 1. SMOOTH PLATE
- 2. REFLECTION PLATE
- 3. THIN PLATE
- 4. BRIGHT PLATE
- 5. REAL PLATE
- 6. REAL PLATE LONG
- 7. JAZZ PLATE
- 8. QUICK PLATE
- 9. SOFT HALL
- 10. AMSTERDAM HALL
- 11. BROADWAY HALL
- 12. SNAPPY ROOM
- 13. LIBRARY
- 14. DARK ROOM
- 15. MUSIC CLUB
- 16. STUDIO ROOM
- 17. WAREHOUSE
- 18. BOUNCY ROOM
- 19. BRIGHT CHAMBER
- 20. WOODEN CHAMBER
- 21. ST. JOSEPH CHURCH
- 22. DOME CHAPEL
- 23. HOCKEY ARENA
- 24. MUSEUM
- 25. INDOOR ARENA
- 26. COZY CORNER
- 27. THIN SPRING
- 28. FULL SPRING

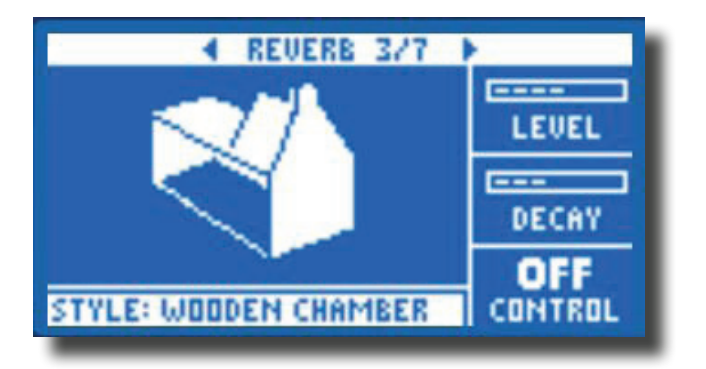

#### $\blacktriangleright$  Harmony

Crea le armonie che accompagnano la voce principale, usando una o più voci generate. Sono disponibili 2 parametri:

**Level** – Controlla il livello generale delle armonie. Premi il tasto Soft in alto del lato destro del display per selezionare questo parametro e usa la manopola Control per regolare il livello. 0dB è il livello di volume massimo dell'effetto.

**Key** – Il parametro più importante per la generazione di qualsiasi armonia è la tonalità. Impostala correttamente e tutto suonerà in modo eccellente… usa la tonalità sbagliata e tutto suonerà, beh, male.

Sono disponibili due modalità Key:

- 1. Auto L'infomazione di tonalità (o Key) è ottenuta dall'ingresso AUX (in presenza di segnale), oppure dall'impostazione del parametro Key, in assenza di segnale AUX.
- 2. Room Sense L'informazione di tonalità viene ripresa dall'ambiente intorno a te! Se VoiceLive Play è posto vicino ad una tastiera, una chitarra o altro strumento armonico, i microfoni presenti a bordo dell'unità tenteranno di determinare le informazioni di tonalità dall'audio ripreso. Questa impostazione è particolarmente utile in presenza di un solo strumento e diVoiceLive Play posto vicino allo strumento durante l'esecuzione.

**Style** – Determinano il numero di voci armonizzate (o Harmony Voice) e il modo in cui queste si relazioneranno alla voce principale.

Sono disponibili 28 Style da scegliere:

- 1. HIGH
- 2. HIGHER
- 3. LOW
- 4. LOWER
- 5. OCTAVE UP
- 6. OCTAVE DOWN
- 7. HIGH & LOW
- 8. HIGH & HIGHER
- 9. HIGH & LOWER
- 10. HIGHER & LOWER
- 11. HIGHER & LOW
- 12. LOWER & LOW
- 13. OCT DOWN & UP
- 14. OCT DOWN & HIGHER
- 15. OCT DOWN & HIGH
- 16. OCT DOWN & LOW
- 17. OCT DOWN & LOWER
- 18. OCT UP & HIGHER
- 19. OCT UP & HIGH
- 20. OCT UP & LOW
- 21. OCT UP & LOWER
- 22. +7 SEMITONES
- 23. -5 SEMITONES
- 24. +7 & -5 SEMITONES
- 25. +12 & +7 SEMITONES
- 26. +12 & -5 SEMITONES
- 27. -12 & +7 SEMITONES
- 28. -12 & -5 SEMITONES

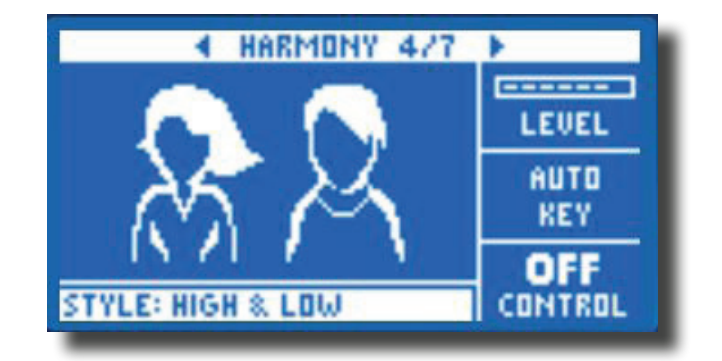

**Advanced** - Per accedere al menu Advanced, tieni premuto uno qualsiasi dei tasti Soft con LED BLU. Per uscire dal menu Advanced, premi BACK.

**Scale -** Se la tonalità (Key) è impostata manualmente (non AUTO), il menu Advanced permetterà di impostare la scala associata alla tonalità.

Sono disponibili 6 impostazioni da scegliere:

- 1. MAJOR 1
- 2. MAJOR 2
- 3. MAJOR 3
- 4. MINOR 1
- 5. MINOR 2
- 6. MINOR 3

## ▶ **Double**

Ricrea la sensazione data da uno o più vocalist che cantano all'unisono con la voce principale, con lievi differenze in termini di timing e timbrica di ciascuna voce generata. Alcuni fanno riferimento all'effetto Doubling con il termine "thickening". Sono disponibili 2 parametri:

**Level** – Controlla il livello generale del Doubling. Premi il tasto Soft centrale del lato destro del display per selezionare questo parametro e usa la manopola Control per regolare il livello. 0dB è il livello di volume massimo dell'effetto.

**Style** – Determina il numero delle voci generate e il timing dell'effetto Double.

Sono disponibili 10 Style da scegliere:

- 1. 1 VOICE TIGHT
- 2. 1 VOICE LOOSE
- 3. 2 VOICES TIGHT
- 4. 2 VOICES LOOSE
- 5. SHOUT
- 6. 1 VOICE OCT UP
- 7. 1VOICE OCT DOWN
- 8. 2 VOICES OCT UP
- 9. 2 VOICES OCT DOWN
- 10. OCT UP & OCT DOWN

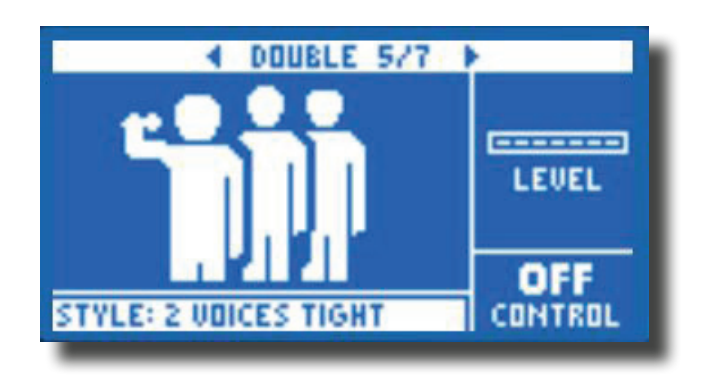

\*I termini 'Tight' (stretto) e 'Loose' (largo) fanno riferimento alla distanza in termini di timing dell'effetto Double rispetto alla voce principale. La sonorità del timing Loose può risultare più "ampia" o più effettata.

### **F** Hardtune

Ah, Hardtune… alcuni lo chiamano "effetto Cher", altri lo chiamano Auto-Tune. Comunque lo si chiami, se sei alla ricerca della tipica sonorità 'pop radiofonica', questo è l'effetto giusto.

Dispone di 3 parametri:

**Shift** – Lo Shift prende la nota cantata in ingresso e la traspone in alto o in basso in step da un semitono. È possibile trasporre di 12 semitoni, equivalenti ad un'ottava in entrambe le direzioni.

**Gender** – Manipola il timbro della voce in ingresso per farlo risultare più maschile o femminile. Regolazioni estreme di questo parametro restituiscono sonorità davvero innaturali, ma potrebbe essere proprio l'effetto che stai cercando.

**Style** – Determina l'accuratezza, la velocità e l'aggressività dell'effetto.

Sono disponibili 7 Style da scegliere:

- 1. POP
- 2. COUNTRY GLISS
- 3. ROBOT
- 4. CORRECT NATURAL
- 5. CORRECT CHROMATIC
- 6. DRONE
- 7. GENDER BENDER

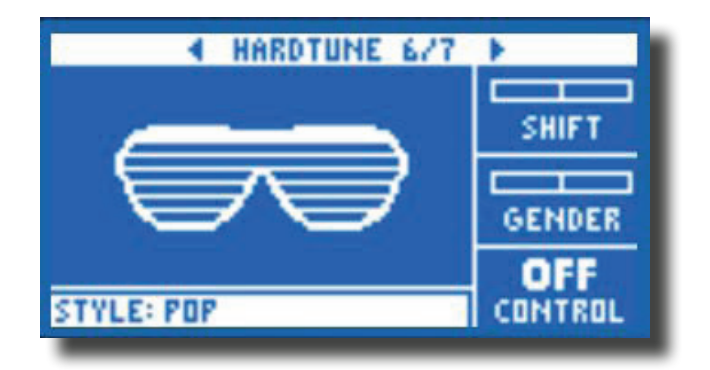

#### $\blacktriangleright$  Transducer

Contiene effetti che modificano il suono aggiungendo vari filtri e componenti overdrive. Sono disponibili 3 parametri:

**Drive** – Controlla la quantità di overdrive applicata al segnale.Valori elevati di Drive distorcono il segnale e creano un effetto in stile 'megafono'.

**Filter** – Filtro che modifica il suono del Transducer facendolo risultare più "sottile" o più "offuscato", in base al preset. Le impostazioni sottili del filtro restituiscono un suono simile a quello prodotto da una radio o da un walkie-talkie.

**Style** – Seleziona il menu Style premendo il tasto Soft in basso a sinistra - risulterà l'unico attivo/illuminato sul lato sinistro del display.

Sono disponibili 8 Style da scegliere:

- 1. MEGAPHONE
- 2. RADIO
- 3. ON THE PHONE
- 4. OVERDRIVE
- 5. BUZZ CUT
- 6. STACK
- 7. TWEED
- 8. COMBO

**Advanced** - Per accedere al menu Advanced, tieni premuto uno qualsiasi dei tasti Soft con LED BLU.

**Routing** - Applica il suono Transducer al segnale audio selezionato. Sono disponibili 2 impostazioni:

- 1. OUTPUT Applica l'effetto alla voce principale e ad ogni voce generata e da essa derivata -Harmony o Doubling.
- 2. FX Applica l'effetto solo alle voci nell'ambito di un effetto. Ad esempio, se stai usando un Delay, la ripetizione iniziale del Delay risulterà inalterata, mentre le seguenti ripetizioni saranno processate dal Transducer.

**Gate Threshold** - Gli effetti Transducer sono propensi alla generazione di feedback tramite il sistema P.A. Il blocco Transducer dispone di un Gate indipendente che può essere impostato per contribuire a scongiurare il generarsi del feedback. L'aumento della soglia (o Threshold) farà in modo che l'effetto si 'inneschi' in corrispondenza dei livelli più elevati in ingresso, il ché può contribuire ad evitare il feedback quando non si sta cantando nel microfono.

**Gain** - Controlla il livello generale dell'effetto Transducer.

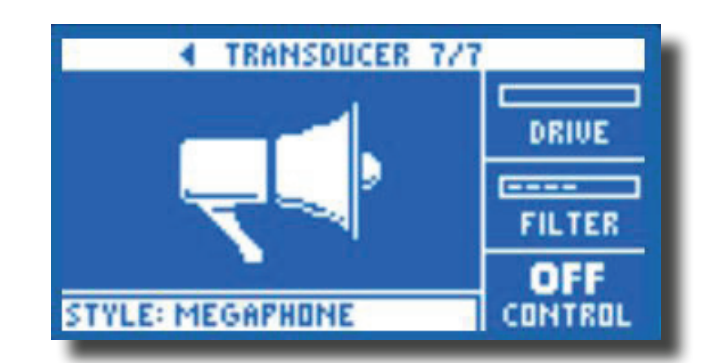

# **Mix**

Il tasto Mix offre l'accesso all'omonima schermata, dove è possibile regolare diversi livelli diVoiceLive Play.

I controlli Mix sono applicati all'uscita principale.

Sono disponibili 6 parametri:

**Voices** – Controlla il livello generale di tutte le voci generate dagli effetti, quali Harmony e Double.

**USB Level** – Regola il livello del segnale USB in ingresso.

**Out Level** – Controlla il livello d'uscita generale di VoiceLive Play.

**Delay/Reverb** – Modifica simultaneamente il livello di qualsiasi effetto Delay e Reverb.

**RoomSense** – Controlla il livello dei microfoni RoomSense.

**Headphone Level** – Regola il volume dell'uscita cuffie.

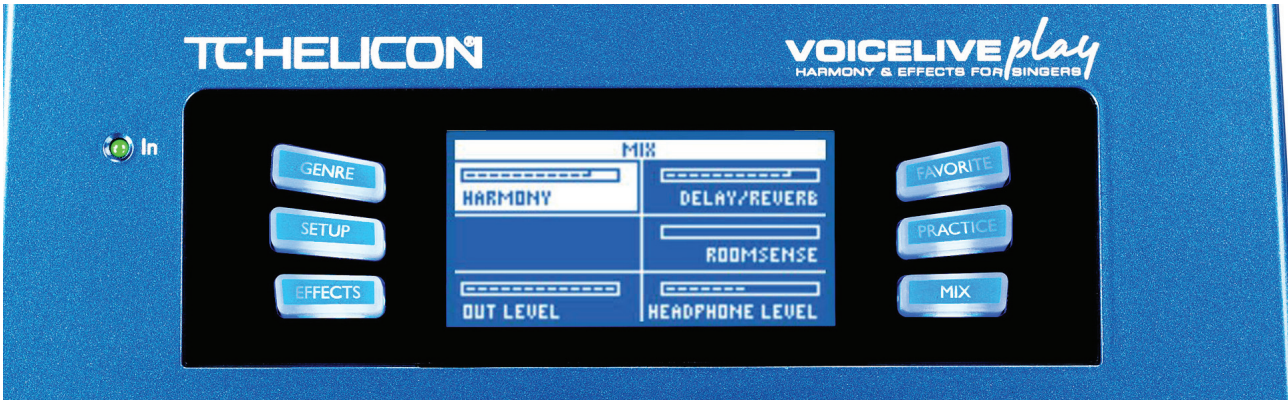

## **Practice**

La pagina Practice fornisce valide informazioni riguardanti la tua intonazione mentre canti. Infatti, il monitoraggio statistico funziona costantemente quando usiVoiceLive Play, dando continuamente traccia di quanto accurata è la tua esecuzione vocale. Dopo aver usato lo strumento Practice per qualche tempo, potrai usare le informazioni da esso raccolte per concentrarti nel migliorare aree specifiche delle tue performance vocali.

La schermata Practice include 6 elementi:

Range – Mostra la più alta (acuta) e la più bassa (grave) nota cantata

Longest – Mostra il tempo (in secondi) della nota tenuta più a lungo.

Accuracy –Valore percentuale che indica quanto spesso risulta accurata la voce nel 'centrare' una nota. Dopo aver usato VoiceLive Play per un lungo periodo, e senza resettare le statistiche, questo parametro fornirà una rappresentazione più precisa di quanto è accurata la tua voce.

Average –Valore in centesimi (1/100 di semitono) che mostra quanto crescente o calante risulta in media la tua esecuzione vocale. Se la tua media risulta di diversi centesimi crescente o calante, significa che stai probabilmente cantando un ampio numero di note in modo crescente o calante.

Problem Notes – Raccoglie una lista di note che più spesso non sono state 'centrate'. Sono presenti due sezioni, una per le note in cui la voce è risultata crescente (#) ed una in cui è risultata calante (b). A volte, esercitarsi sulle note identificate accompagnandoti da un pianoforte o altro strumento, può essere d'aiuto per allenare la voce ad essere più accurata in presenza di queste note.

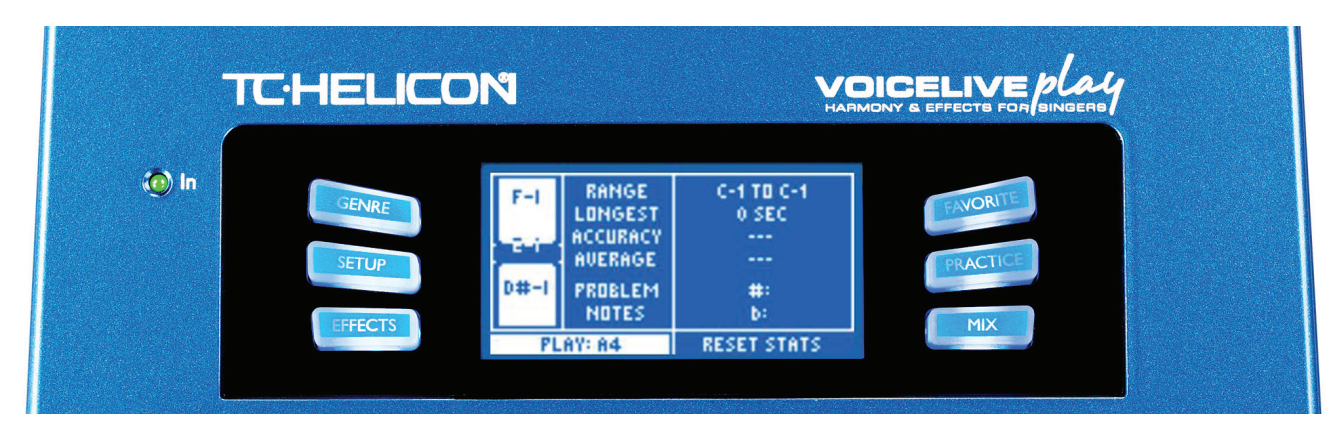

## **Risoluzione dei problemi**

A volte, le cose non funzionano come ci si potrebbe aspettare. Ecco alcune cose da considerare.

Sto cantando, ma non riesco a sentire nulla!

 - Assicurati di aver aumentato il guadagno d'ingresso (Mic Gain), in modo tale da far attivare l'indicatore LED INPUT di colore verde.

 - Hai collegato le cuffie o il sistema P.A.?

- Il sistema P.A. è attivo, collegato agli altoparlanti e sta ricevendo segnale da VoiceLive Play? Se così non fosse, consulta il manuale del sistema P.A., assicurandoti che tutto sia configurato correttamente.

- Stai usando un microfono a condensatore? Sei sicuro di aver impostato il Mic Type su Condenser nel menu SETUP?

Ho attivato gli effetti Harmony, ma le armonie non suonano 'giuste'.

- Hai selezionato tonalità (Key) e scala (Scale)? È la tonalità giusta del brano eseguito?

- Se stai usando i microfoni RoomSense per rilevare le informazioni di tonalità, assicurati di aver posizionato VoiceLive Play vicino allo strumento usato per generare le armonie (chitarra ritmica, piano ecc.), che devono essere eseguite in modo chiaro e ben definito.

- Se stai usando un lettore mp3 per cantare insieme a delle tracce registrate, imposta il parametro AUX IN TYPE su Tracks nel menu SETUP (alcune tracce funzionano meglio di altre per la funzione NaturalPlay, in base al mix e alla strumentazione della registrazione).

Nessuno degli effetti sembra apportare alcuna modifica al suono.

 - È stata abilitata la modalità Talk? Se l'indicatore LED HIT è lampeggiante, premi una volta il pulsante per ristabilire la modalità d'uso normale.

Come faccio a ristabilire tutti i preset Factory?

 -Nell'attivare l'unità, tieni premuto i due tasti "freccia" posti accanto alla manopola Control.

 \*Nessuna delle modifiche apportate ai preset verrà eliminata. Effettua il backup dei tuoi preset personali usando l'applicazione VoiceSupport.

Come si esegue un Factory Reset completo?

 -Nell'attivare l'unità, tieni premuti i tasti "Back" e "Store".

 \*Qualsiasi modifica effettuata ai preset o alle informazioni Setup verrà cancellata. Esegui il backup dei tuoi preset e dei dati Setup usando l'applicazioneVoiceSupport.

# **Risoluzione dei problemi (cont.)**

Trovo l'applicazione VoiceSupport un po' confusa; dove posso apprendere maggiori dettagli a riguardo? - Accedi a: http://www.tc-helicon.com/products/voicesupport/support/

Sto usando l'unità da diverso tempo, ma non sono ancora diventato/a famoso/a!

- Tu e la tua voce diventerete famosi... domani.

Per qualsiasi altra informazione o argomento, controlla la sezione FAQ: http://tcsupport.custhelp.com/

Se ancora non hai trovato ciò che stai cercando: http://www.tc-helicon.com/products/voicelive-play/support/